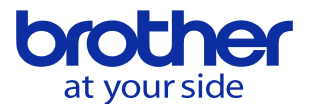

**データ保護を有効/無効を切り替えたい(CNC-D00)**

**液晶画面でメニュー切替することで実現できます。**

## 1,画面左下のランプのマークをタッチします。

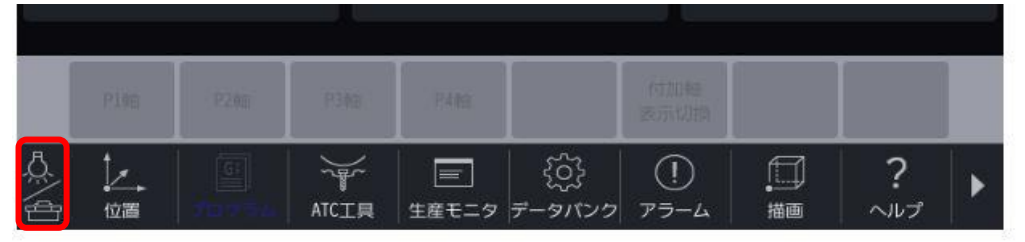

2,データ保護のメニューが表示されるのでタッチすると切り替わります

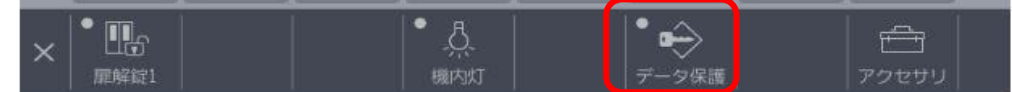

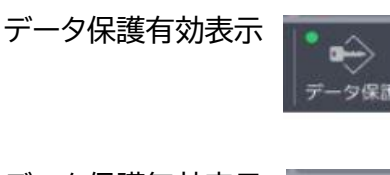

データ保護無効表示

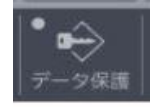